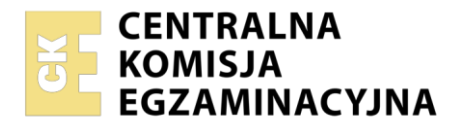

**Arkusz zawiera informacje prawnie chronione do momentu rozpoczęcia egzaminu**

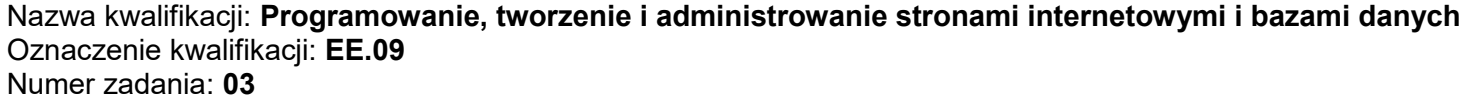

Wersja arkusza: **SG**

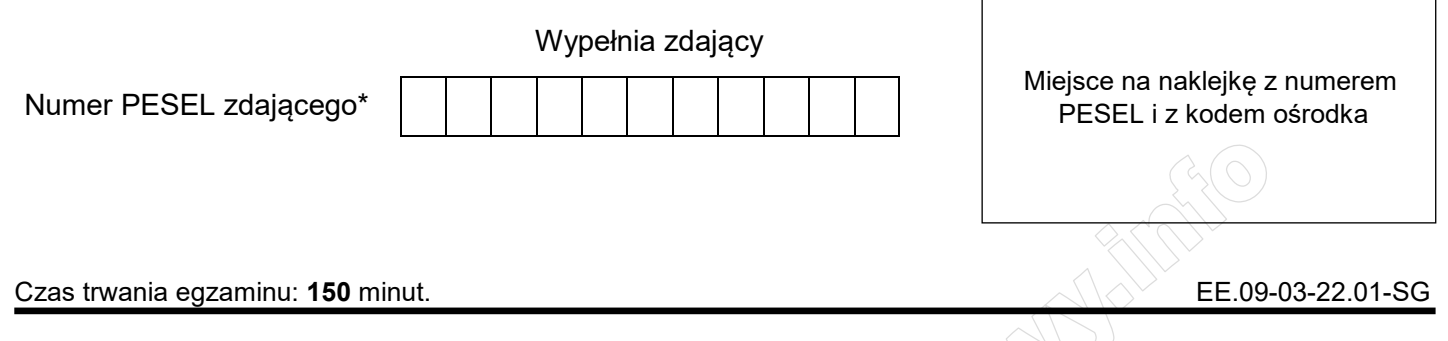

# **EGZAMIN POTWIERDZAJĄCY KWALIFIKACJE W ZAWODZIE Rok 2022**

**CZĘŚĆ PRAKTYCZNA** 

**PODSTAWA PROGRAMOWA 2017**

# **Instrukcja dla zdającego**

- 1. Na pierwszej stronie arkusza egzaminacyjnego wpisz w oznaczonym miejscu swój numer PESEL i naklej naklejkę z numerem PESEL i z kodem ośrodka.
- 2. Na KARCIE OCENY w oznaczonym miejscu przyklej naklejkę z numerem PESEL oraz wpisz:
	- swój numer PESEL\*,
	- oznaczenie kwalifikacji,
	- numer zadania,
	- numer stanowiska.
- 3. Sprawdź, czy arkusz egzaminacyjny zawiera 5 stron i nie zawiera błędów. Ewentualny brak stron lub inne usterki zgłoś przez podniesienie ręki przewodniczącemu zespołu nadzorującego.
- 4. Zapoznaj się z treścią zadania oraz stanowiskiem egzaminacyjnym. Masz na to 10 minut. Czas ten nie jest wliczany do czasu trwania egzaminu.
- 5. Czas rozpoczęcia i zakończenia pracy zapisze w widocznym miejscu przewodniczący zespołu nadzorującego.
- 6. Wykonaj samodzielnie zadanie egzaminacyjne. Przestrzegaj zasad bezpieczeństwa i organizacji pracy.
- 7. Po zakończeniu wykonania zadania pozostaw arkusz egzaminacyjny z rezultatami oraz KARTĘ OCENY na swoim stanowisku lub w miejscu wskazanym przez przewodniczącego zespołu nadzorującego.
- 8. Po uzyskaniu zgody zespołu nadzorującego możesz opuścić salę/miejsce przeprowadzania egzaminu.

#### *Powodzenia!*

*\* w przypadku braku numeru PESEL – seria i numer paszportu lub innego dokumentu potwierdzającego tożsamość* 

Układ graficzny © CKE 2020

### **Zadanie egzaminacyjne**

Wykonaj aplikację internetową portalu pogotowia ratunkowego, wykorzystując pakiet XAMPP oraz edytor zaznaczający składnię.

Aby wykonać zadanie, zaloguj się na konto **Egzamin** bez hasła. Na pulpicie znajdziesz archiwum ZIP o nazwie *pliki3.zip* zabezpieczone hasłem: **##Pogotowi3\$**

Archiwum należy rozpakować.

Należy utworzyć folder o nazwie odpowiadającej numerowi PESEL zdającego lub w przypadku jego braku innemu numerowi, którym został podpisany arkusz. Archiwum należy rozpakować do tego folderu.

**Ważne!** Wszystkie wykonane w czasie egzaminu pliki w tym zrzuty ekranu, pliki strony, stylów należy umieścić w tym folderze.

## **Operacje na bazie danych**

Do wykonania zadania należy użyć tabel: *dyspozytorzy*, *zgloszenia* i *ratownicy* przedstawionych na obrazie 1. Tabela *dyspozytorzy* oraz *ratownicy* są połączone relacją 1..n z tabelą *zgloszenia*. Tabela *zgloszenia* zawiera pole logiczne pilne, które przyjmuje wartość 1, gdy zgłoszenie jest pilne i wartość 0, gdy nie jest pilne.

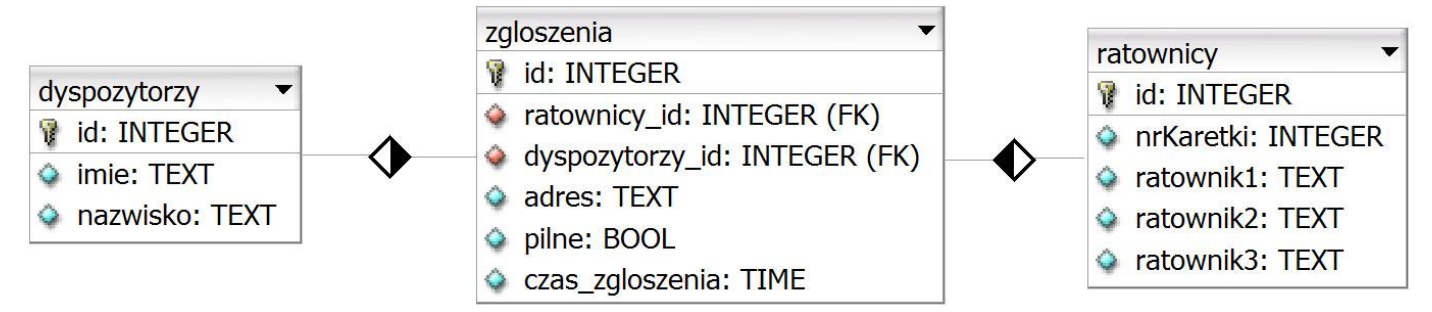

Obraz 1. Tabele *dyspozytorzy*, *zgloszenia* i *ratownicy*

Uruchom usługi MySQL i Apache za pomocą XAMPP Control Panel. Za pomocą narzędzia phpMyAdmin wykonaj podane operacje na bazie danych:

- Utwórz bazę danych o nazwie *ee09*
- Do bazy *ee09* zaimportuj tabele z pliku *baza3.sql* z rozpakowanego archiwum
- Wykonaj zrzut ekranu po imporcie. Zrzut zapisz w folderze z numerem PESEL lub w przypadku jego braku w folderze z innym numerem, którym został podpisany arkusz, w formacie PNG i nazwij *import*. Nie kadruj zrzutu. Powinien on obejmować cały ekran monitora, z widocznym paskiem zadań. Na zrzucie powinny być widoczne elementy wskazujące na poprawnie wykonany import tabel
- Zapisz i wykonaj podane niżej zapytania SQL działające na bazie *ee09*. Zapytania zapisz w pliku *kwerendy.txt*, w folderze z numerem PESEL lub w przypadku jego braku w folderze z innym numerem, którym został podpisany arkusz. Wykonaj zrzuty ekranu przedstawiające wyniki działania kwerend. Zrzuty zapisz w formacie JPEG i nadaj im nazwy *kw1*, *kw2*, *kw3*, *kw4*. Zrzuty powinny obejmować cały ekran monitora z widocznym paskiem zadań
	- Zapytanie 1: dodające rekord do tabeli *ratownicy* o wartościach: nrKaretki 20, ratownicy, kolejno – Adam Nowak, Jan Kowalski, Anna Nowakowska. Baza powinna sama nadać wartość pola id dla tabeli
	- Zapytanie 2: wybierające jedynie pola id, adres oraz ratownicy\_id z tabeli *zgloszenia*, dla zgłoszeń przyjętych przez dyspozytora o id 4
	- Zapytanie 3: tworzące użytkownika **adam** z hasłem **Adam6&**
	- Zapytanie 4: nadające dla użytkownika **adam** prawa tworzenia obiektu, edycji struktury obiektu i usuwania obiektu dla tabeli *ratownicy*

#### **Witryna internetowa**

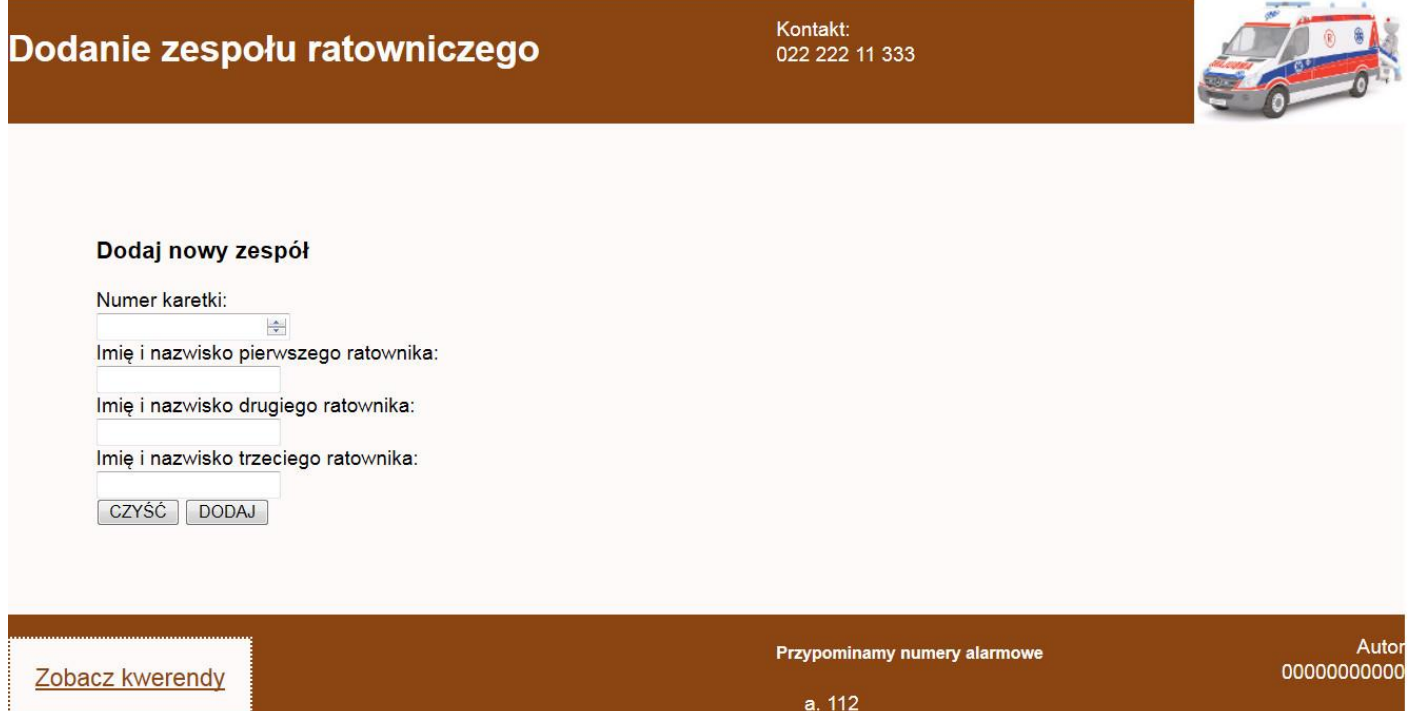

Obraz 2. Witryna internetowa

Przygotowanie grafiki:

 Plik *obraz.jpg*, wypakowany z archiwum, należy przeskalować z zachowaniem proporcji tak, aby jego wysokość wynosiła dokładnie 100 px

Cechy witryny:

- Składa się ze strony o nazwie *ratownicy.html* oraz skryptu *dodanie.php*. Poniższe wymagania dotyczą tylko pliku *ratownicy.html*
- Zastosowany właściwy standard kodowania polskich znaków
- Tytuł strony widoczny na karcie przeglądarki: "Zespoły ratownicze"
- Arkusz stylów w pliku o nazwie *styl3.css* prawidłowo połączony z kodem strony
- Podział strony na bloki: na górze trzy bloki banera: lewy, środkowy, prawy, poniżej blok główny, na dole trzy bloki stopki: lewy, środkowy, prawy. Podział zrealizowany za pomocą znaczników sekcji tak, aby po uruchomieniu w przeglądarce wygląd układu bloków był zgodny z Obrazem 2
- Zawartość lewego bloku banera: nagłówek drugiego stopnia o treści "Dodanie zespołu ratowniczego"
- Zawartość środkowego bloku banera: akapit (paragraf) o treści "Kontakt: 022 222 11 333", łamanie linii po słowie "Kontakt:"
- Zawartość prawego bloku banera: *obraz.jpg* z tekstem alternatywnym o treści: "Ratownicy"
- Zawartość bloku głównego:
	- Nagłówek trzeciego stopnia o treści: "Dodaj nowy zespół"
	- Formularz wysyłający dane metodą POST do pliku *dodanie.php* zawierający pola
		- Pole edycyjne typu numerycznego podpisane powyżej tekstem: "Numer karetki:"
		- Trzy pola edycyjne podpisane powyżej tekstem, kolejno: "Imię i nazwisko pierwszego ratownika:", "Imię i nazwisko drugiego ratownika:", "Imię i nazwisko trzeciego ratownika:"
		- Przycisk czyszczący zawartość formularza z etykietą "CZYŚĆ"
		- Przycisk wysyłający zawartość formularza z etykietą "DODAJ"
- Zawartość lewego bloku stopki: odnośnik o treści "Zobacz kwerendy", jego kliknięcie otwiera lub pobiera plik *kwerendy.txt*
- Zawartość środkowego bloku stopki:
	- Nagłówek piątego stopnia o treści: "Przypominamy numery alarmowe"
	- Lista numerowana (uporządkowana) zawierająca elementy: 112, 999
- Zawartość prawego bloku stopki: akapit (paragraf) o treści: "Autor", łamanie linii, dalej wstawiony numer PESEL zdającego lub w przypadku jego braku inny numer, którym został podpisany arkusz

## **Styl CSS witryny internetowej**

Cechy formatowania CSS:

- Są zawarte wyłącznie w zewnętrznym arkuszu stylów
- Domyślne dla całej strony: krój czcionki Arial
- Wspólne dla wszystkich bloków banera i stopki: kolor tła SaddleBrown, biały kolor czcionki, wysokość 100 px
- Dodatkowo dla lewego bloku banera i lewego bloku stopki: szerokość 55%, rozmiar czcionki 120%
- Dodatkowo dla środkowego bloku banera i środkowego bloku stopki: szerokość 25%
- Dodatkowo dla prawego bloku banera i prawego bloku stopki: szerokość 20%, wyrównanie tekstu do prawej strony
- Dla bloku głównego: kolor tła Snow, marginesy wewnętrzne 70 px
- Dla odnośnika: obramowanie linią kropkowaną o szerokości 2 px i kolorze SaddleBrown, kolor tła Snow, kolor czcionki SaddleBrown, marginesy wewnętrzne 20 px, wysokość linii 100 px
- Dla listy numerowanej: punktor jako mała litera

## **Skrypt połączenia z bazą**

W tabeli 1 podano wybór funkcji PHP do obsługi bazy danych. Wymagania dotyczące skryptu:

- Napisany w języku PHP, w pliku *dodanie.php*
- Skrypt działa na danych przesłanych z formularza
- Skrypt łączy się z serwerem bazodanowym na *localhost*, użytkownik **root** bez hasła, baza danych o nazwie *ee09*
- Skrypt wysyła do bazy danych zapytanie wstawiające rekord do tabeli *ratownicy* z danymi pobranymi z formularza (zmodyfikowane zapytanie 1, opisane w punkcie "Operacje na bazie danych")
- Skrypt wypisuje tekst: "Do bazy zostało wysłane zapytanie: <zapytanie>", gdzie <zapytanie> oznacza treść zapytania, które zostało wysłane skryptem do bazy danych
- Na końcu działania skrypt zamyka połączenie z serwerem.

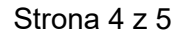

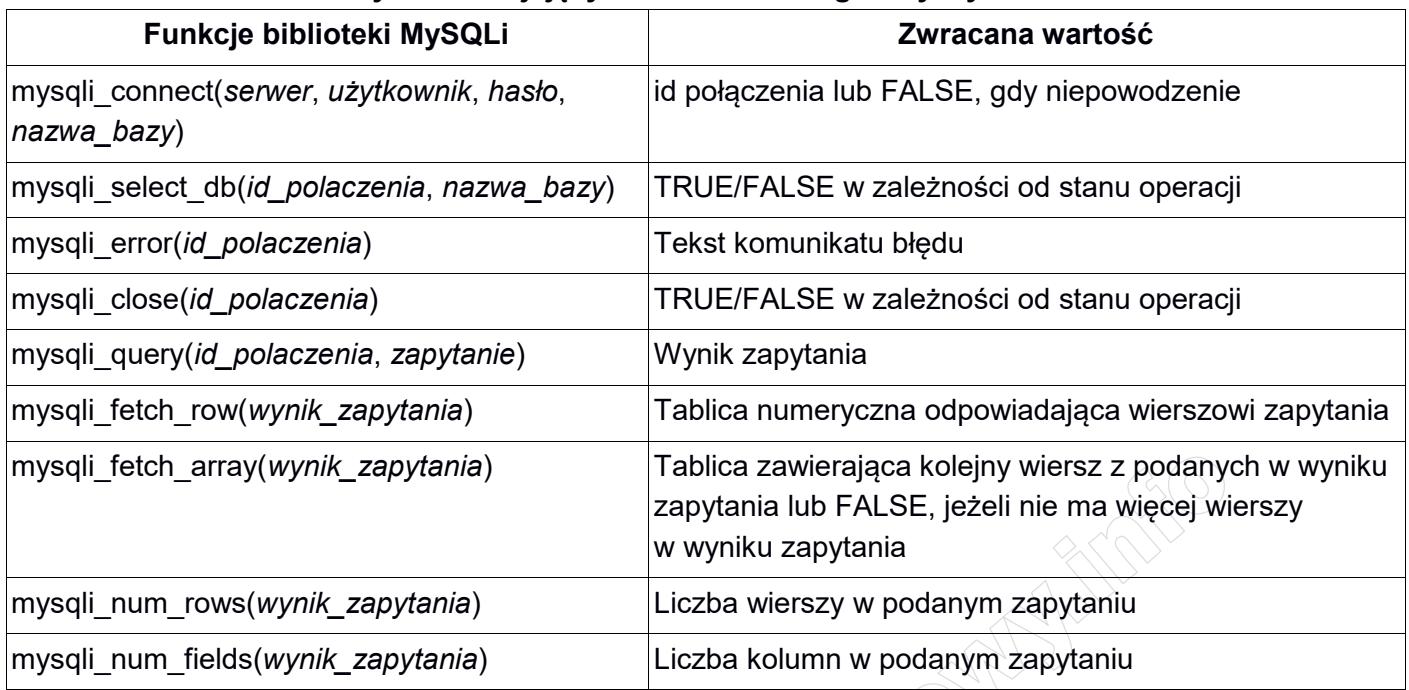

## **Tabela 1. Wybór funkcji języka PHP do obsługi bazy MySQL i MariaDB**

*UWAGA: po zakończeniu pracy utwórz w folderze z numerem PESEL lub w przypadku jego braku w folderze z innym numerem, którym został podpisany arkusz plik tekstowy o nazwie przeglądarka.txt. Zapisz w nim nazwę przeglądarki internetowej, w której weryfikowano poprawność działania witryny.* 

*Nagraj płytę z rezultatami pracy. W folderze z numerem PESEL lub w przypadku jego braku w folderze z innym numerem, którym został podpisany arkusz powinny się znajdować pliki: dodanie.php, import.png, kw1.jpg, kw2.jpg, kw3.jpg, kw4.jpg, kwerendy.txt, obraz.jpg, przeglądarka.txt, ratownicy.html, styl3.css, ewentualnie inne przygotowane pliki. Po nagraniu płyty sprawdź poprawność nagrania w obecności przewodniczącego zespołu nadzorującego, na specjalnie przygotowanym do tego celu stanowisku. Opisz płytę swoim numerem PESEL lub w przypadku jego braku innym numerem, którym został podpisany arkusz i pozostaw na stanowisku, zapakowaną w pudełku wraz z arkuszem egzaminacyjnym.*

# **Czas przeznaczony na wykonanie zadania wynosi 150 minut.**

# **Ocenie będzie podlegać 5 rezultatów:**

- operacje na bazie danych,
- zawartość witryny internetowej,
- działanie witryny internetowej,
- styl CSS witryny internetowej,
- skrypt.

And the state of the first control of the state of the state of the state of the state of the state of the state

And the state of the first control of the state of the state of the state of the state of the state of the state

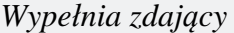

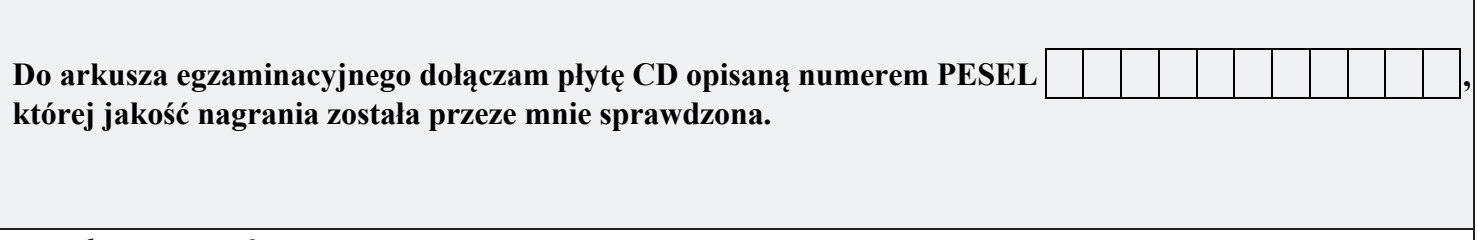

*Wypełnia Przewodniczący ZN*

**Potwierdzam, że do arkusza egzaminacyjnego dołączona jest płyta CD, opisana numerem PESEL zdającego.**

………………………………  *Czytelny podpis Przewodniczącego ZN*

**WiĊcej materiaáów na stronie https://www.Testy.EgzaminZawodowy.info**